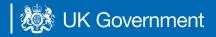

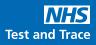

## **Registering test kits for homecare workers**

## How testing works

Complete a swab test on the same day each week between Thursday and Sunday. Make sure you conduct, register and post your test kit in your nearest Royal Mail Priority Postbox.

To access the guidance documents for homecare workers please go to: **bit.ly/homecare-testing** 

## To register test kits:

## Go to www.gov.uk/register-organisation-tests

Tick **both boxes** selecting 'I confirm that I'm authorised to register each person on behalf of my organisation' and 'I confirm that each person knows that their results will to go to the contact details I enter'. As you are only inputting your own information you have consent.

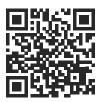

| Confirm before you start                                                                 |
|------------------------------------------------------------------------------------------|
| I confirm I'm authorised to register each person on behalf<br>of my organisation         |
| I confirm each person knows that their results will go to the<br>contact details I enter |
| Continue                                                                                 |

Enter your unique organisation number (UON) which is:

Enter your personal details

| 4  |  |
|----|--|
| 1  |  |
| 1  |  |
| 1. |  |
| _  |  |
| 5  |  |

6

9

Enter the name of your employer which is:

Enter or scan your unique test kit barcode. You'll find either of these attached to the plastic tube or biohazard bag. Enter or scan your unique test kit barcode. You'll find either of these attached to the plastic tube or biohazard bag. Please write down your barcode.

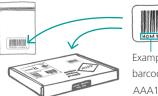

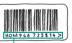

Example of test kit barcode and reference: AAA12345678

Enter your email address and phone number. Test results will be sent to the contact details inputted.

Look out for a test kit confirmation email

Let your manager know you've completed testing